## Seltec TaF3 TeC – Kurzinformation

## Diskus/Hammer/Speer/Kugel

## Grundsätzliches

1. Via Doppelklick die passende **Startliste** in der Liste auf der linken Seite **auswählen**.

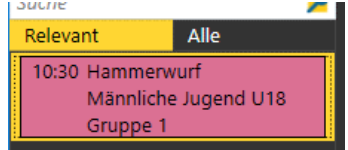

2. Überprüfen oben in der Kopfleiste der **Verbindungsindikator** zum Server **grün** ist. Falls er rot oder gelb ist, bitte umgehende via Funk oder Handy die IT kontaktieren.

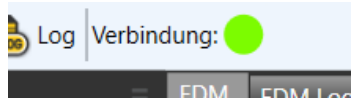

3. Wechselt der **Verbindungsindikator** auf **blau**, so kann bedenkenlos weitergearbeitet werden. Jedoch ist umgehend die IT zu informieren.

Verbindung: Netzwerk eingeschränkt. Büro informieren!

- 4. Überprüfen ob unten in der Fußleiste der **Verbindungsindikator** für das **Weitenmessgerät grün** ist. Falls er rot ist, bitte umgehende via Funk oder Handy die IT kontaktieren. Serial Alge Livedistance COM1
- 5. **Status** des Wettbewerbs in der Dropdownliste auf **in Bearbeitung setzen**.

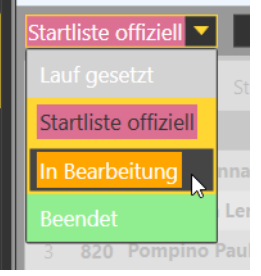

6. Sind für den Athleten **Sonderstatus** zu setzen kann dies via **Rechtsklick** in das **gelbe Bestleistungsfeld** gemacht werden. Hat man versehentlich einen falschen Status gewählt, so kann dies durch setzen des Status "OK" wieder rückgängig gemacht werden.

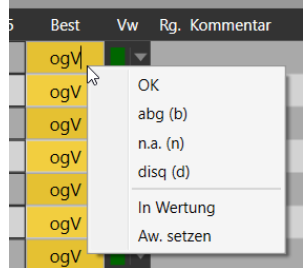

## Durchführen des Wettkampfes

1. Mit Doppelklick den ersten Athleten wählen. Dieser wird nun türkis dargestellt.

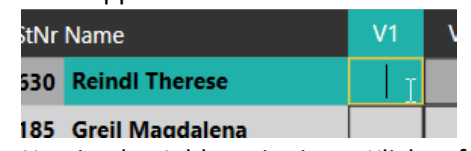

2. Nun ist der Athlet mit einem Klick auf Vorlegen vorzulegen.

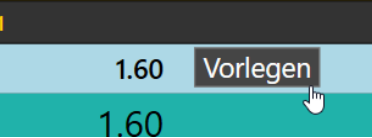

- 3. Der Eingabefokus springt nun automatisch in das rote Leistungsfeld. Der Wert der Weitenmessung wird automatisch eingetragen oder den Wert eintippen. **Leistung** ohne Komma, ungültig "x" oder "+" auf Nummernblock, verzichtet "-". Die Weite ist mit der Entertaste zu speichern.
- 4. Der Fokus liegt nun wieder auf Vorlegen und der Athlet kann mit der Entertaste vorgelegt werden. Wenn der Wettkampf normal verläuft ist während der gesamten Zeit nur die Entertaste zum Vorlegen und Senden notwendig.
- 5. **Beendet** ein Athlet den **Wettkampf** vorzeitig, so ist beim nächsten Versuch der Buchstabe **"r" ("retired"** für aufg. einzutippen.
- 6. Wenn bei mehr als acht Athleten nach dem dritten Versuch gestürzt wird, so ist dies in der Software über die Schaltfläche "**Stürzen**" zu tun. Sind der dritte Versuch und acht Plätze ausgewählt, so sollte das Stürzen nach einem Klick auf "Stürzen" automatisch richtig erfolgen. Ist das Stürzen nicht korrekt, kann nach einem Zurücksetzen das Stürzen in der richtigen Reihenfolge via Drag-and-Drop vorgenommen werden. Sollte dies nicht zum Erfolg führen ist umgehend via Funk oder Handy die IT zu kontaktieren.

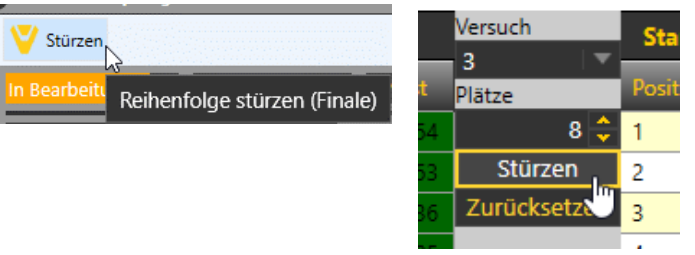

7. Ist der Wettkampf beendet muss der Status noch auf "Beendet" gesetzt werden.

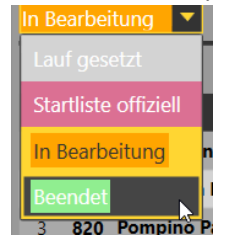